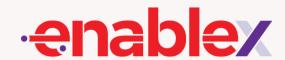

# Join a Meeting As A Participant

When you are invited for a meeting on EnableX by a Host, you can take either of the following routes to join-

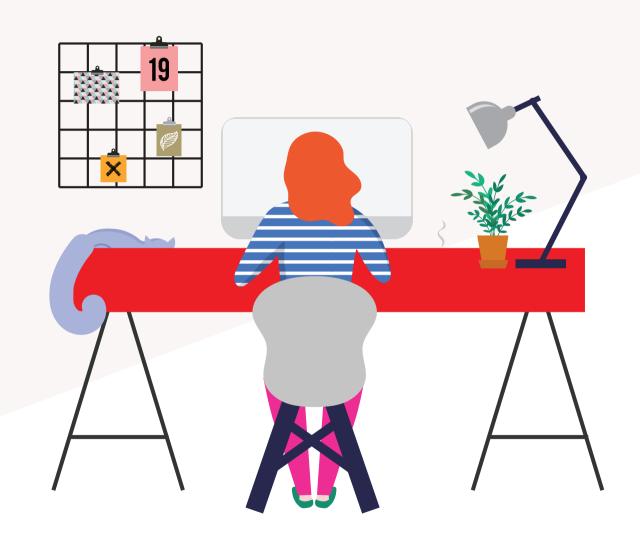

# By logging on to EnableX Web Meeting

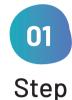

Go to https://meeting.enablex.io/from your browser.

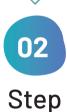

## Login credentials

Fill in the login credentials- Enter Name, & Participant Pin (PPIN) shared on your mail by EnableX.

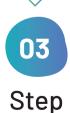

#### Join button

Press the "Join" button once you are ready to enter the meeting.

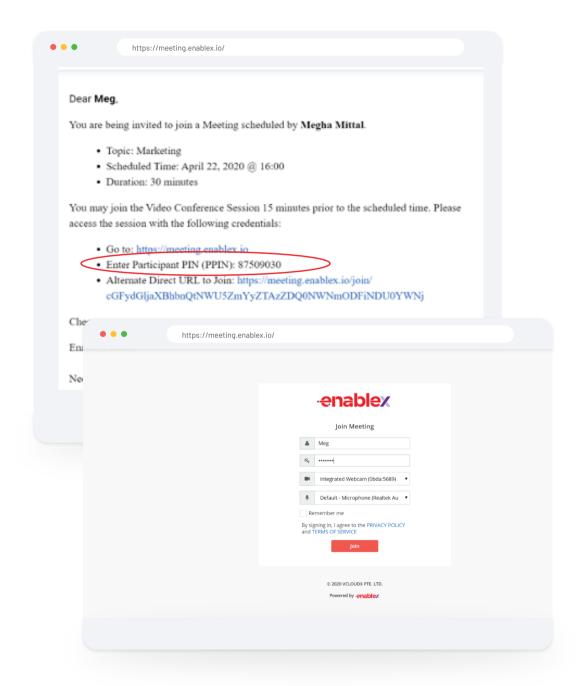

# By using Alternate Direct URL sent on email

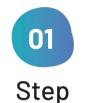

## **Click on the Alternate Direct URL**

shared on your mail by EnableX

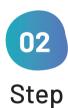

## Login credentials

Enter your **Name**. A PIN will not be required here as this is a unique URL assigned to you

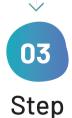

#### Join button

Press the "Join" button once you are ready to enter the meeting.

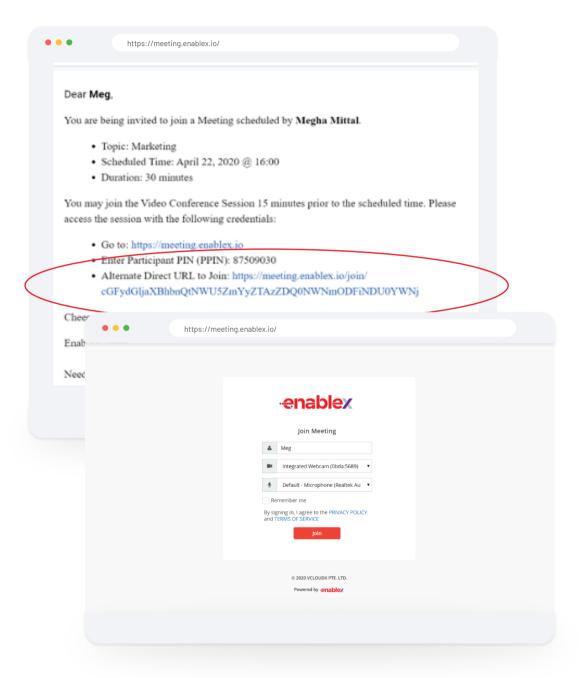